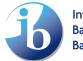

# Resource Guide to support University and Career Counselors (UCCs)

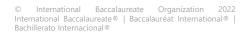

## Contents

| I.   |     | Intro | oduction                                                   | 3  |
|------|-----|-------|------------------------------------------------------------|----|
| II.  |     | Crea  | ate an account via My IB                                   | 3  |
| 1    | •   | Арр   | ly for the UCC role                                        | 3  |
| III. |     | Add   | ing details to your school page on the IBO website         | 7  |
| 1    | •   | Add   | consent for contact/School Profile for Universities        | 13 |
| 2    | •   | Edit  | UCC Role/Update School Profile for Universities            | 17 |
| 3    | •   | Rem   | nove UCC Role                                              | 19 |
| 4    | •   | Wha   | at to do if your counselling office has more than one UCC? | 21 |
| 5    | •   | Wha   | at is a "School Profile for universities"?                 | 21 |
| IV.  |     | Hov   | v to acquire the Administrative Assistant role on IBIS     | 23 |
| V.   |     | Req   | uest for results/transcripts                               | 23 |
| 1    | •   | Req   | uest by candidate                                          | 24 |
|      | 1.1 | 1.    | Search an institute                                        | 25 |
|      | 1.2 | 2.    | View institute details                                     | 26 |
|      | 1.3 | 3.    | Select an institute                                        | 26 |
|      | 1.4 | 4.    | Add a potentially missing institute                        | 27 |
| 2    | •   | Req   | uest by institute                                          | 28 |
| 3    | •   | Viev  | v by institute                                             | 30 |
| 4    | •   | Sum   | nmary by candidate                                         | 30 |
| 5    | •   | Sum   | nmary by institute                                         | 31 |
| 6    |     | Exce  | eptions                                                    | 32 |
|      | 6.1 | 1.    | Australia                                                  | 32 |
|      | 6.2 | 2.    | Germany                                                    | 33 |
|      | 6.3 | 3.    | India                                                      | 34 |
|      | 6.4 | 4.    | Ireland                                                    | 35 |
|      | 6.5 | 5.    | Lithuania                                                  | 35 |
|      | 6.6 | 6.    | Norway                                                     | 35 |
|      | 6.7 | 7.    | Pakistan                                                   | 36 |
|      | 6.8 | 8.    | Spain                                                      | 36 |
|      | 6.9 | 9.    | Sweden                                                     | 36 |
|      | 6.1 | 10.   | United Arab Emirates                                       | 36 |
|      | 6.1 | 11.   | United Kingdom                                             | 37 |
| VI.  |     | Lega  | alization                                                  | 37 |

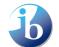

#### Introduction

The University Careers Counsellor (UCC) is an important role within IB World Schools acting as the bridge between students and institutes. This guide is designed to support UCCs by providing information on resources which can assist you in your role and therefore your students.

The guide includes:

- 1. How you can add one UCC's contact information to your school's page on the IB website.
- 2. How you can allow universities to contact you, in a secure way, through the IB website.
- 3. How you can create a School Profile for universities
- 4. How you can link your "School Profile for Universities" from your school's website to the **IBWS** website
- 5. How you can access IBIS in order to request transcripts to be sent to universities
- 6. Legalization

The IB plans to develop more resources for UCCs over time and these will be added to this guide.

#### Create an account via My IB П.

In order to gain access to many of the functionalities within this manual you will require a My IB account. You can learn more on how to quickly create a My IB account. There are multiple roles within My IB, as a UCC for a variety of reasons you should apply for the "University Career Counselor" role.

If you already have a UCC role on My IB you can go to the next section: Adding details to your school page on the IBO website.

## 1. Apply for the UCC role

Log on to My IB Portal -> Click on IB Roles.

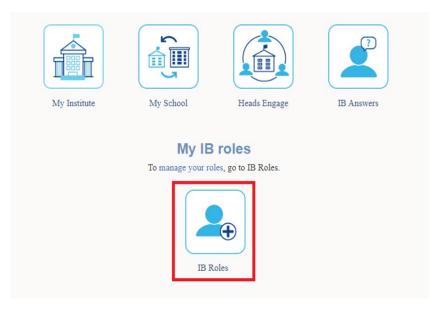

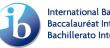

#### Bienvenue sur Mon IB, Francis

Pour maintenir vos renseignements personnels à jour, visitez de votre profil.

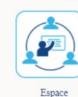

programmes

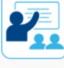

Centre de ressources pédagogiques

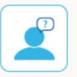

L'IB vous répond

#### Mes rôles de l'IB

Pour Pour gérer vos rôles, cliquez sur Rôles de l'IB.

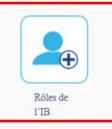

## Bienvenido a Mi IB, Francis

Mantener sus datos personales actualizados Ingrese a su perfil para.

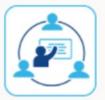

Programas en acción

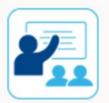

Centro de recursos para los programas

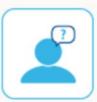

El IB responde

## Roles y puestos en Mi IB

Para Para administrar sus roles, haga clic en Roles y puestos del IB.

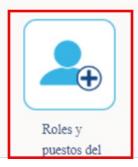

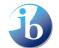

Welcome to My IB, your secure gateway to IB resources, applications and communities

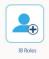

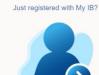

Next, click on the "IB Roles" icon below and register your role at your current school (for example, a teacher or librarian). Your programme coordinator will receive an alert to confirm your role. When your role is confirmed, you can login to see that new icons have been added to your My IB homepage, enabling you to access a variety of IB resources, applications and communities that are relevant to your role.

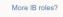

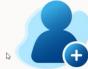

If you have more than one IB role (for example, you are a teacher and an MYP personal project coordinator), or you are interested in applying to join the IB Educator Network (IBEN), then please click on the "IB Roles" icon to register each of your other IB roles.

Mes rôles de l'IB

Ð

uez sur Rôles de l'IB.

Do you have a query?

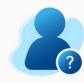

Once your role has been confirmed, you will see an "IB Answers" icon is now visible. You will find thousands of help articles and be able to contact our IB Answers team. If your role hasn't yet been confirmed, simply email us at support@ibo.org and we will be happy to help.

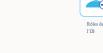

Pou

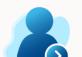

scrire à Mon IB '

Cliquez sur l'icòne Ròles de l'IB c-dessus el inscrivez-vous pour le rôle que vous exercez (par exemple, enseignant ou bibliothécarie) au sein de votre établissement scolaire actuel. Le coordonnateur du programme de coordonnateur du programme de votre établissement recevra une notification lui demandant de confirmer votre rôle. Une fois votre rôle confirmé, vous verrez que de nouvelles icônes ont été ajoutées sur votre page d'accueil de Mon IB. Ces icônes vous permettront d'accider aux diverses ressources, plateformes et communautés de l'IB qui sont pertinentes pour votre rôle.

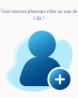

Si vous exercez plus d'un rôle au sein de l'IB (par exemple, vous occupez les fonctions d'enseignant et de coordonnateur du projet personnel du PEI) ou si vous souhaitez postulier pour faire partie du réseau de collaborateurs de l'IB (IBEN), cliquez sur l'icône Rôles de l'IB et inscrivez-vous à d'autres rôles au sein de l'IB.

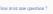

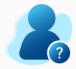

Une fois votre rôle confirmé, vous pourrez voir l'icône L'18 vous répond. Elle vous permettra d'accéder à des milliers d'articles utiles et de contacter l'équipe de L'18 vous répond. Si votre rôle n'a pas encore été confirmé, n'hésitez pas à nous écrire à support@ibo org et nous nous ferons un plaisir de vous aider.

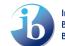

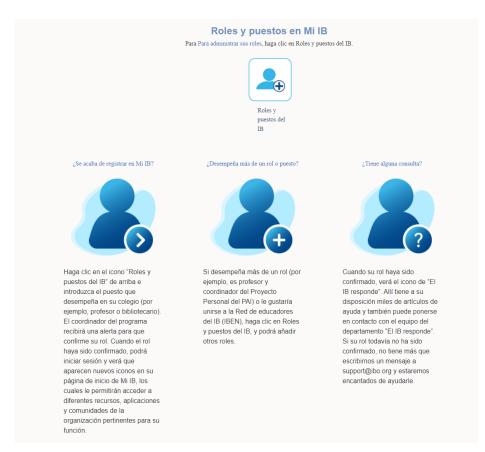

You will see an overview of all currently available roles for your school, including "University and Career Counsellor" -> click **Register** next to the role.

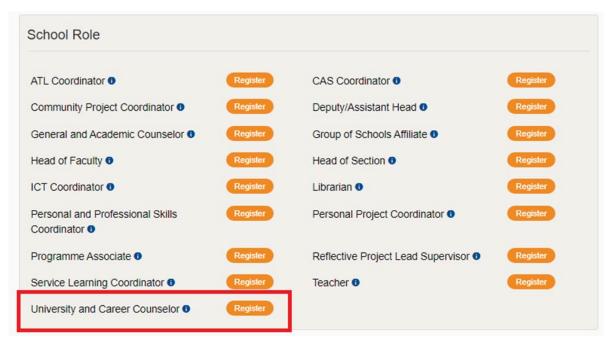

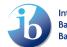

| Rôles au sein de l'établissemen                                                       | t          |                                                              |            |
|---------------------------------------------------------------------------------------|------------|--------------------------------------------------------------|------------|
|                                                                                       |            |                                                              |            |
| Coordonnateur du cours d'approches<br>de l'apprentissage 0                            | S'inscrire | Coordonnateur du programme CAS 0                             | S'inscrire |
| Coordonnateur du projet<br>communautaire 0                                            | S'inscrire | Directeur adjoint 0                                          | S'inscrire |
| Conseiller général et scolaire 0                                                      | S'inscrire | Affilié à des groupes d'établissements<br>scolaires <b>o</b> | S'inscrire |
| Chef du personnel enseignant 0                                                        | S'inscrire | Directeur de section 0                                       | S'inscrire |
| Coordonnateur des TIC 0                                                               | S'inscrire | Bibliothécaire 0                                             | S'inscrire |
| Coordonnateur du cours de<br>compétences personnelles et<br>professionnelles <b>1</b> | S'inscrire | Coordonnateur du projet personnel 0                          | S'inscrire |
| Adjoint au programme 0                                                                | S'inscrire | Superviseur principal du projet de réflexion 0               | S'inscrire |
| Coordonnateur du programme<br>d'apprentissage par le service 0                        | S'inscrire | Enseignant 0                                                 | S'inscrire |
| Conseiller d'orientation universitaire et<br>professionnelle •                        | S'inscrire |                                                              |            |

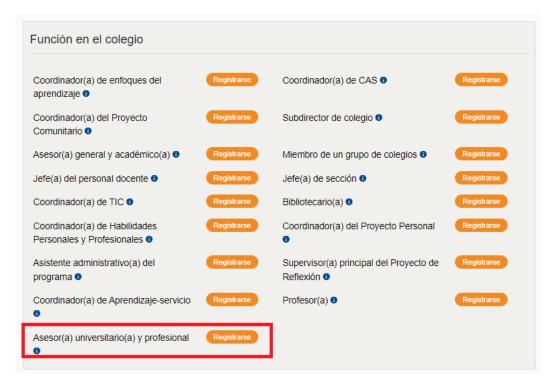

# III. Adding details to your school page on the IBO website

Each IB World School has always had a page on the IB website containing information about the school. We have recently added some additional functionality to help better connect universities with you.

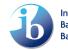

1. **One** of the UCCs from your school can have their name added to the page and functionality whereby the UCC can be contacted securely.

2. You can add a link to where your School Profile for Universities is located on your school's own website.

| Simulation   Simulation   Simulation <th>Booy   Web   BD   Books   Boo   Boo   Boo   Alexandre  </th> <th>COVE In these meanments and and covers Consulting &amp; Registry of</th> <th></th>                                                                                                    | Booy   Web   BD   Books   Boo   Boo   Boo   Alexandre                            | COVE In these meanments and and covers Consulting & Registry of                                                                                                    |              |
|----------------------------------------------------------------------------------------------------|----------------------------------------------------------------------------------|----------------------------------------------------------------------------------------------------|--------------|
| Press Market   Had scheding Had scheding   Had scheding Had scheding   Had scheding<                                                                                                    |                                                                                  | and the feature of the feature of th |              |
| Head of shore: 25 spensber 2021   Construction: 26 spensber 2021   Construction: 26 spensber 2021 <tr< td=""><td>Test International School</td><td></td><td></td></tr<>                                                                                                    | Test International School                                                        |                                                                                                    |              |
| B. School kirrer 25 September 2021   Digens meres 00 CORSINATES   B. School kirrer 00 CORSINATES   Digens Programme Digens Programme   Programmes offered DPC Name   Digens Programme DPC Name   Autorised 25 September 2021   Language directives Digens Programme   Autorised 26 September 2023   Language directives Digens Programme   Contact Constraints Digens Programme   Destination Digens Programme   Digens Programme Digens Programme   Contact Constraints Digens Programme   Digens Programme Digens Programme   Digens Programme Digens Programme                                                                                                    | Type: PRIVATE                                                                    |                                                                                                    |              |
| Storetry Lentery Markets   Lentery Markets   Listed Decomber 2021   Lentery Software   Autorised 2 September 2021   Linguage of instruction Software   Autorised 2 September 2021   Linguage of instruction Software   Autorised 2 September 2021   Linguage of instruction Software   Autorised 2 September 2021   Linguage of instruction Kodel   Markana Sahib Cortex construction   Markana Sahib 1   Jiono Namiana Sahib   Jiono Namiana Sahib <td>Head of school: Andy Flower</td> <td>C D</td> <td></td>                                                                                                    | Head of school: Andy Flower                                                      | C D                                                                                                    |              |
| Regin: B. America:   Ustorie: 22 456   Vestre: 22 456   Vestre: 12   Depense Programme   Porgamme:   Porgamme:   Porgamme:   Porgamme:   Solvene:   dicago:   dicago:                                                                                                    | IB School since: 22 September 2021                                               | and a second                                                                                                    |              |
| in bound of the second of the following subjects:  Autorised in States  Autorised in States | Country / territory: UNITED STATES                                               |                                                                                                    |              |
| Website:     123       Diploma Programme       Programmes offered     DPC Name       Oble Construction:     Schereler       Linguage of instruction:     RVGLSH       Gorder:     NOHE       Students are currently registered for the following subjects:     18       Narkana Sahb     17       3100     PROSTANN       Narkana Sahb     17       3100     PROSTANN       Muthorised:     16 Constant Coordinator       Narkana Sahb     17       3100     PROSTANN       Authorised:     16 Constant Coordinator       Narkana Sahb     17       3100     PROSTANN       Restant Sahb     17       3100     PROSTANN       Restant Sahb     17       3100     PROSTANN       Restant Sahb     17       3100     PROSTANN       Restant Sahb     17       3100     PROSTANN       Restant Sahb     17       3100     PROSTANN       Restant Sahb     17       3100     PROSTANN       Restant Sahb     17       3100     PROSTANN       Restant Sahb     17       3100     PROSTANN       Restant Sahb     17       Sa                                                                                                    | Region: IB Americas                                                              | Save to "My Schools"                                                                                                    |              |
| Diploma Programmes         Programmes offered       DPC Name         Sof Aveue       dicago         4397       dicago         4397       dicago         Authorised       25 sptember 2021         Language of instruction:       DRGLSH         Gender:       NONE         Branding facilities:       NONE         Students are currently registered for the following subjects:       18         Nankana Subbe       19         PAUSTAN       2010         Authorised:       16 December 2021         Language of instruction:       DRGLSH         Authorised:       16 December 2021         Language of instruction:       DRGLSH         Authorised:       16 December 2021         Language of instruction:       DRGLSH         Gender:       NONE         Authorised:       16 December 2021         Language of instruction:       DRGLSH         Gender:       NONE         Gender:       NONE                                                                                                    | IB School code: 123456                                                           | OUR COORDINATORS                                                                                                    |              |
| Programmes offered       DPC Name         Solveret       dicago         dicago       dicago         dicago       dicago         dicadintar       Contact condinater         Ninkanas Sahib       If         39100       Missionan         Missionan       dicado         dicados dicater       dicados         dicados dicater       dicados         dicados dicater       dicados         dicados dicater       dicados         dicados dicater       dicontact con                                                                                                    | Website: 123                                                                     | Dinloma Programme                                                                                                    |              |
| Authorised: 22 September 2021   Authorised: 22 September 2021   Authorised: EVGLSH   Canadian facilitie: NONE   Boarding facilitie: NONE   Students are currently registered for the following subjects: CPC Name   It Nankanan Sahib   17 39100   94055TAN PANSTAN   Authorised: 16 December 2021   Authorised: 16 December 2021   Authorised: 17 Dote   Mir. John Doe 2 Contact University and Career Counsellor                                                                                                    | Programmes offered                                                               |                                                                                                    |              |
| Authorised: 22 September 2021   Language of instruction: EVGLSH   Cender: NONE   Boarding facilitie: NONE   Students are currently registered for the following subjects: CPC Name   18 Nankanas Sahib   17   39100   PAUSTAN   Authorised: 16 December 2021   Language of instruction: 16 December 2021   Language of instruction: 16 December 2021   Language of instruction: 16 December 2021   Language of instruction: 16 December 2021   Language of instruction: 16 December 2021   Language of instruction: 16 December 2021   Language of instruction: 16 December 2021   Language of instruction: 16 December 2021   Language of instruction: 16 December 2021   Language of instruction: 16 December 2021   Language of instruction: 10 December 2021   Language of instruction: 10 December 2021   Language of instruction: 10 December 2021   Language of instruction: 10 December 2021   Language of instruction: 10 December 2021   Language of instruction: 10 December 2021   Language of instruction: 10 December 2021   Language of instruction: 10 December 2021   Language of instruction: 10 December 2021   Language of instruction: Mir. John Doe                                                                                                    |                                                                                  | S6 Aveue                                                                                                    |              |
| Authorised:     22 September 2021     CA<br>UNITED STATES       Language of instruction:     ENGLISH     Contact coordinator       Gender:     NNE     Correct coordinator       Baarding facilities:     NNE     Correct coordinator       Students are currently registered for the following subjects:     18       Nankana Sahib     17       39100     PAUSTIN       Authorised:     16 December 2021       Language of instruction:     Excent coordinator       Grider:     NONE       Gender:     NONE                                                                                                    | b) Programme                                                                     |                                                                                                    |              |
| Authorised:     22 September 2021     UNITED STATES       Language of instruction:     ENGLISH <ul> <li>Contact coordinator</li> <li>Career related Programme</li> <li>Career related Programme</li> <li>CPC Name</li> <li>Students are currently registered for the following subjects:</li> <li>I8</li> <li>Nankana Sahib</li> <li>17</li> <li>39100</li> <li>PAINSTAN</li> <li>Authorised:</li> <li>16 December 2021</li> <li>Language of instruction:</li> <li>ENGLISH</li> <li>Gender:</li> <li>Monic</li> <li>Methorised:</li> <li>16 December 2021</li> <li>Contact construction</li> <li>Mir. John Doe</li> <li>Mir. John Doe</li> <li>Contact University and Career Counsellor</li> <li>Contact University and Career Counsellor</li> <li>C</li></ul>                                                                                                    |                                                                                  |                                                                                                    |              |
| Gender:     NONE       Boarding facilities:     NONE       Students are currently registered for the following subjects:     CPC Name       IB     Nankana Sahib       17     39100       Muthorised:     16 December 2021       Language of instruction:     ENGLISH       Gender:     NONE                                                                                                    |                                                                                  |                                                                                                    |              |
| Gender:     NONE       Boarding facilitie:     NONE       Students are currently registered for the following subjects:     CPC Name       18     Nankanas Sahib       17     39100       39100     PAKISTAN       PAKISTAN     E Contact Coordinator       Authorised:     16 December 2021       Language of instruction:     ENGLISH       Gender:     NONE                                                                                                    |                                                                                  | Contact coordinator                                                                                                    |              |
| Students are currently registered for the following subjects:  Students are currently registered for the following subjects:  CPC Name  I8  Nankana Sahib  17  39100 PAIOSTAN  Contact coordinator  Mr. John Doe  Contact University and Career Counsellor  Mr. John Doe                                                                                                    |                                                                                  |                                                                                                    |              |
| Students are currently registered for the following subjects:  Is Nankana Sahib 17 39100 PAUSTAN Authorised: 16 December 2021 Language of instruction: ENGLISH Gender: NONE Mr. John Doe Contact University and Career Counsellor Contact University and Career Counsellor Contact University and Career Counsellor                                                                                                    | Boarding facilities: NONE                                                        | Career-related Programme                                                                                                    |              |
| Nankana Sahib     17       39100     PAUSTAN       Authorised:     16 December 2021       Language of instruction:     ENGLISH       Gender:     NONE                                                                                                    | Students are currently registered for the following subjects:                    |                                                                                                    |              |
| Access School Profile for Universities                                                                                                    | Authorised: 16 December 2021<br>Language of instruction: ENGLISH<br>Gender: NONE | Nankana Sahib<br>17<br>39100<br>PAKISTAN<br>Contact coordinator<br>OUR UNIVERSITY AND CAREER COUNSELLOR<br>Mr. John Doe<br>Contact University and Career Counsellor                                                                                                    | Mr. John Doe |
| Students are currently registered for the following subjects:                                                                                                    | Students are currently registered for the following subjects:                    | Modess School Profile for Universities                                                                                                    |              |

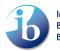

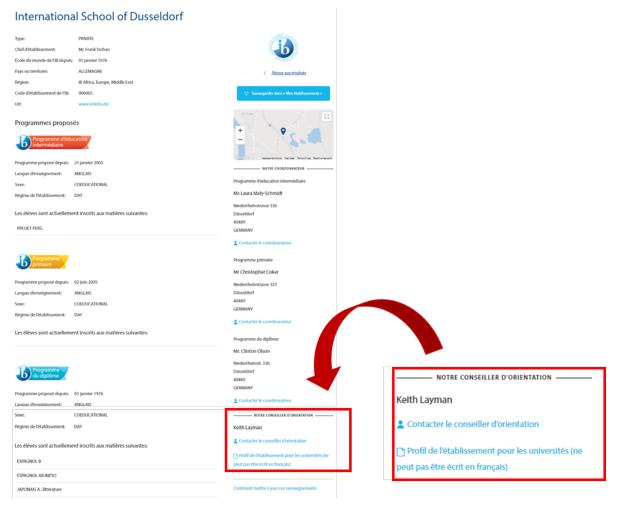

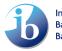

| Internation                                                                                            | al School of Dusseldorf                                                                       |                                                                                          |                                                                                                    |
|----------------------------------------------------------------------------------------------------|-----------------------------------------------------------------------------------------------|------------------------------------------------------------------------------------------|----------------------------------------------------------------------------------------------------|
| Tipo:<br>Director del colegio:<br>Colegio del Mundo del IB des<br>País o territorio:<br>Región del IB: | PRIVATE<br>Mr. Frank Tschan<br>de: 01 enero 1976<br>ALEMANA<br>IB Africa, Europe, Middle East | <ul> <li>Voher a los resultados de la bissueda</li> </ul>                                |                                                                                                    |
| Código del colegio:<br>Url:                                                                            | 000065<br>www.isdedu.de/                                                                      | 🗇 Guardar en millista de collegios                                                       |                                                                                                    |
| Programas of recido<br>Programa de los<br>Años Intermedio                                              |                                                                                               | • • • • • • • • • • • • • • • • • • •                                                    |                                                                                                    |
| Autorización del programa:                                                                             | 21 enero 2005                                                                                 | COORDINADOR                                                                              |                                                                                                    |
| Lengua de instrucción:                                                                                 | INGLÉS                                                                                        | Programa de los Años Intermedios                                                         |                                                                                                    |
| Sexo:                                                                                                  | COEDUCATIONAL                                                                                 |                                                                                          |                                                                                                    |
| Régimen del colegio:                                                                                   | DAY                                                                                           | Ms Laura Maly-Schmidt                                                                    |                                                                                                    |
| Actualmente hay alumno                                                                                 | os matriculados en las siguientes asignaturas:                                                | Niederrheinstrasse 336<br>Düsseldorf<br>40489                                            |                                                                                                    |
| PROYECTO PERSONAL                                                                                      |                                                                                               | GERMANY                                                                                  |                                                                                                    |
| Programa de la<br>Escuela Primaria                                                                     | r                                                                                             | Datos de contacto del coordinador  Programa de la Escuela Primaria  Mr Christopher Coker |                                                                                                    |
| Autorización del programa:                                                                             | 02 junio 2005                                                                                 | Niederrheinstrasse 323                                                                   |                                                                                                    |
| Lengua de instrucción:                                                                                 | INGLÉS                                                                                        | Düsseldorf                                                                               |                                                                                                    |
| Sexo:                                                                                                  | COEDUCATIONAL                                                                                 | 40489<br>GERMANY                                                                         |                                                                                                    |
| Régimen del colegio:                                                                                   | DAY                                                                                           | Datos de contacto del coordinador                                                        |                                                                                                    |
| Actualmente hay alumno                                                                                 | os matriculados en las siguientes asignaturas:                                                | Programa del Diploma                                                                     |                                                                                                    |
| B Programa<br>del Diploma                                                                              |                                                                                               | Mr. Clinton Olson<br>Niederrheinstr. 336<br>Düsseldorf<br>40489                          |                                                                                                    |
| Autorización del programa:                                                                             | 01 epero 1976                                                                                 | GERMANY                                                                                  | NUESTRO ASESOR UNIVERSITARIO Y PROFESIONAL                                                                        |
| Lengua de instrucción:                                                                                 | INGLÉS                                                                                        | Datos de contacto del coordinador                                                        | Keith Layman                                                                                                    |
| Sexo:                                                                                                  | COEDUCATIONAL                                                                                 |                                                                                          | Contactar con el asesor universitario y profesional                                                               |
| Régimen del colegio:                                                                                   | DAY                                                                                           | Keith Layman                                                                             |                                                                                                    |
| Actualmente hay alumno                                                                                 | os matriculados en las siguientes asignaturas:                                                | Contactar con el asesor universitario y profesional                                      | <ul> <li>Acceder al perfil del colegio para universidades</li> <li>(no puede estar escrito en español)</li> </ul> |
| ESPAÑOL B                                                                                              |                                                                                               | Acceder al perfil del colegio para universidades<br>(no puede estar escrito en español)  |                                                                                                    |
| ESPAÑOL AB INITIO                                                                                      |                                                                                               |                                                                                          | Cómo actualizar estos datos                                                                                       |
| JAPONÉS A: Literatura                                                                                  |                                                                                               | Cómo actualizar estos datos                                                              |                                                                                                    |

We recognise that some schools might have more than one UCC, but we are only able to list <u>one</u> on the website. We took this decision after careful reflection, as we need to consider the overall user experience of the page, many school roles don't have a presence on this page at all. We will also explain this nuance to the university community.

It would be for a school internally to choose who it would be most appropriate to have listed. The first UCC to agree to share contact details will be the one the system highlights.

The "**Contact the UCC button**" launches a contact form, which <u>will not</u> share your email address. If a university representative completes the form, then an email will be sent to the address which you registered on My IB with. Therefore, we recommend it is your individual work email address.

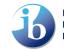

|   | Ъ                    | Benefits of the IB | Contact our Univ          | versity and Career Coun          | sellor 🛞                     | Professional development  | ⊟ Menu C |
|---|----------------------|--------------------|---------------------------|----------------------------------|------------------------------|---------------------------|----------|
|   |                      |                    | Recipient                 | Mr. John Doe                     |                              | J. Conte                  |          |
|   | Cone I               |                    | Your name*                |                                  |                              |                           | No. Con  |
|   |                      |                    | Your email<br>address*    |                                  |                              |                           |          |
|   | Test Sch             | ool - Plum         | Your message*<br>(Max 500 |                                  |                              |                           |          |
|   | Туре:                | PRIVATE            | (Max 500<br>characters)   |                                  |                              | Contraction of the second |          |
|   | Head of school:      | Andy Flower        |                           |                                  |                              | -10                       |          |
|   | IB School since:     | 22 September 2021  |                           |                                  |                              | NOW NO.                   |          |
|   | Country / territory: | UNITED STATES      |                           |                                  | li                           |                           |          |
|   | Region:              | IB Americas        |                           | I'm not a robot                  |                              | 🙄 Save to "My Scho        |          |
|   | IB School code:      | 123456             |                           |                                  | reCAPTCHA<br>Privacy - Terra | OUR COORDINATOR           | ç        |
|   | Website:             | 123                | We do not                 | t record any personal informatic | on entered above.            | iploma Programme          |          |
|   | Programmes           | offered            |                           | Cance                            | el Send                      | est PC                    |          |
|   | Diploma              |                    |                           |                                  | _                            | 5 Aveue                   |          |
|   | Program              | me                 |                           |                                  |                              | nicago                    |          |
| _ |                      |                    |                           |                                  |                              |                           |          |

| Contacter notre co             | onseiller d'orientation              | ×                    |
|--------------------------------|--------------------------------------|----------------------|
| Lauréat                        | John Doe                             |                      |
| Votre nom*                     |                                      |                      |
| Votre adresse<br>électronique* |                                      |                      |
| Votre message*                 |                                      |                      |
| (max                           |                                      |                      |
| 500 caractères)                |                                      | h                    |
|                                |                                      | APTCHA<br>ky - Terms |
| Nous ne conservons             | pas les données personnelles saisies | ci-dessus.           |
|                                | Annuler                              | nvoyer               |

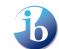

International Baccalaureate<sup>®</sup> Baccalauréat International Bachillerato Internacional

| Contacte con nu<br>profesional            | estro asesor universita       | rio y 🛛 🗙                    |
|-------------------------------------------|-------------------------------|------------------------------|
| Beneficiario                              | John Doe                      |                              |
| Su nombre*                                |                               |                              |
| Su dirección de<br>correo<br>electrónico* |                               |                              |
| Mensaje*                                  |                               |                              |
| (500 caracteres                           |                               |                              |
| como máximo)                              |                               | ĥ                            |
|                                           | I'm not a robot               | reCAPTCHA<br>Privacy - Terms |
| La información perso                      | nal indicada anteriormente no | será guardada.               |
|                                           | Cancelar                      | Enviar                       |

We will be monitoring this service to make sure universities do not abuse this. If you feel a university is misusing this resource, you can always <u>report this to us</u>.

Additionally, a school can now host a link to their School Profile for Universities on this page. We will be promoting this functionality to universities, so if they ever need to find an IB school profile they know they can go to the same place for each school. A School Profile for Universities is different from a School Profile or School Prospectus, with the latter used for promoting the school to prospective students and parents.

The School Profile for Universities is aimed specifically at university admissions and recruitment offices who want to learn more about the school – specifically high school, graduation rates, curriculum taught, grade point average, and any other relevant information. For this reason, it will be referred to as the "School Profile for Universities" on the IB website to avoid confusion, as prospective parents also visit these pages where using the Find an IB School function.

If you do not have a "School Profile for Universities", you can also <u>find a basic guide</u> and examples of what you can create.

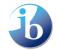

Below you can find simple step-by-step instructions on how to add contact information and add a link to your School Profile for universities.

**Please note:** It takes the system 24 hours to transfer your updates (consent, details, school profile URL to the website) – please check back a day later to ensure it shows correctly.

#### 1. Add consent for contact/School Profile for Universities

As mentioned, **only one** UCC staff is able to consent to be contacted. Once you have registered for the UCC role, you can give consent. If another member of your team has already given consent, there is no need for you to tick this box. Only this person will be visible on the website.

- 1. You will only see the authorized school in the Search of School Name Field.
- 2. Select the Programme (DP or CP).
- 3. Programme Coordinator field will be auto-populated.
- 4. **Add the URL** to your <u>School University Profile</u>: This **must** be the URL you have on your school's website where it is held.

**Please note:** we recommend adding this to your processes regarding yearly updates involving profiles, memberships and other online resources. If your URL does not change, there is no need to update this link.

- 5. give your consent by ticking the box
- 6. Click on the **Submit** button.

|                                                                                 | ole Application                                                                                      |         |
|---------------------------------------------------------------------------------|----------------------------------------------------------------------------------------------------|---------|
| Category                                                                        | Role                                                                                                 |         |
| School Services                                                                 | University and Career Counselor                                                                      |         |
| School Name                                                                     | Programme Selection                                                                                  | Outwent |
| 1.                                                                              | 2.                                                                                                   | Submit  |
| Programme Coordinator                                                           |                                                                                                    | Cancel  |
| 3.                                                                              |                                                                                                    | Gancer  |
| School Profile for Universities                                                 |                                                                                                    |         |
| 4.                                                                              |                                                                                                    |         |
| "The IB will list your name as a UCC of and others can contact you. Your emails | on your school's profile on the IB website so that universities<br>il address will never be shared." |         |
| ☐ I have provided consent.<br><b>5.</b>                                         |                                                                                                    |         |
|                                                                                 |                                                                                                    |         |

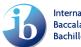

| et professionnelle<br>Sélection du Programme<br>2. Annule                                                                                       |                                              | Rôles                                                        |        |
|----------------------------------------------------------------------------------------------------|----------------------------------------------|--------------------------------------------------------------|--------|
| 2. Annule                                                                                                    | Services aux établissements                  | Conseiller d'orientation universitaire                       |        |
| 2. Annuler                                                                                                    | colaires                                     | •                                                            | Envoye |
|                                                                                                    | lom de l'établissement                       | Sélection du Programme                                       | Linojo |
|                                                                                                    | 1.                                           | 2. •                                                         |        |
|                                                                                                    | Coordonnateur du programme                   |                                                              | Annule |
|                                                                                                    | 2                                            |                                                              |        |
|                                                                                                    | 3.                                           |                                                              |        |
|                                                                                                    |                                              |                                                              |        |
| 5                                                                                                    | Profil d'école pour les universités          |                                                              |        |
|                                                                                                    | 4.                                           |                                                              |        |
|                                                                                                    | 4                                            |                                                              |        |
|                                                                                                    | 4.                                           |                                                              |        |
| onseiller ou conseillère d'orientation universitaire et professionnelle sur                                                                     |                                              | nseillère d'orientation universitaire et professionnelle sur |        |
| onseiller ou conseillère d'orientation universitaire et professionnelle sur                                                                     | L'IB va vous inscrire comme conseiller ou co |                                                              |        |
| S                                                                                                    | Profil d'école pour les universités          | -                                                            |        |
|                                                                                                    | A                                            |                                                              |        |
|                                                                                                    | 4.                                           |                                                              |        |
|                                                                                                    | 4.                                           |                                                              |        |
|                                                                                                    | L'IB va vous inscrire comme conseiller ou co |                                                              |        |
| onseiller ou conseillère d'orientation universitaire et professionnelle sur<br>t sur le site Web de l'IB pour que les universités puissent vous | L'IB va vous inscrire comme conseiller ou co |                                                              |        |

# Solicitud de puesto Asesor(a) universitario(a) y profesional

| Categoría                                                                                                    | Puestos                                                                                                    |          |
|----------------------------------------------------------------------------------------------------|----------------------------------------------------------------------------------------------------|----------|
| Servicios a los colegios                                                                                                    | Asesor(a) universitario(a) y                                                                                                   |          |
|                                                                                                    | profesional                                                                                                    | Envior   |
| Nombre del colegio                                                                                                    | Programa                                                                                                    | Enviar   |
| 1.                                                                                                    | 2.                                                                                                    |          |
| Coordinador(a) de programa                                                                                                    |                                                                                                    | Cancelar |
| 3.                                                                                                    |                                                                                                    |          |
|                                                                                                    |                                                                                                    |          |
| Perfil de escuela para universidades                                                                                                    |                                                                                                    |          |
|                                                                                                    |                                                                                                    |          |
| 1                                                                                                    |                                                                                                    |          |
| 4.                                                                                                    |                                                                                                    |          |
| 4.<br>El IB incluirá su nombre como asesor o                                                                                                    | universitario y profesional en el perfil del colegio en el sitio wel                                                           |          |
|                                                                                                    | universitario y profesional en el perfil del colegio en el sitio wel<br>mes/find-an-ib-school/) para que universidades y otras | 3        |
| del IB (https://www.ibo.org/es/program<br>personas puedan ponerse en contracto                                                                                                    |                                                                                                    | 5        |
| del IB (https://www.ibo.org/es/program                                                                                                    | mes/find-an-ib-school/) para que universidades y otras                                                                         | D        |
| del IB (https://www.ibo.org/es/program<br>personas puedan ponerse en contracto                                                                                                    | mes/find-an-ib-school/) para que universidades y otras                                                                         | D        |
| <ul> <li>del IB (https://www.ibo.org/es/program personas puedan ponerse en contracte divulgará.</li> <li>Doy mi consentimiento.</li> </ul>                                                   | mes/find-an-ib-school/) para que universidades y otras<br>o con usted. Su dirección de correo electrónico no se                | D        |
| <ul> <li>del IB (https://www.ibo.org/es/program personas puedan ponerse en contracte divulgará.</li> <li>Doy mi consentimiento.</li> <li>Si dos o más personas de una institución</li> </ul> | mes/find-an-ib-school/) para que universidades y otras                                                                         |          |

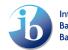

| U                                                                                                    | Role Application                                                                                        |        |
|----------------------------------------------------------------------------------------------------|----------------------------------------------------------------------------------------------------|--------|
| Category                                                                                                    | Role                                                                                                    |        |
| School Services                                                                                                    | University and Career Counselor                                                                         |        |
| School Name                                                                                                    | Programme Selection                                                                                     | Submit |
| Programme Coordinator                                                                                                    |                                                                                                    | Cancel |
|                                                                                                    |                                                                                                    |        |
|                                                                                                    |                                                                                                    |        |
| School Profile for Universities                                                                                           |                                                                                                    |        |
| School Profile for Universities                                                                                           |                                                                                                    |        |
| School Profile for Universities                                                                                           |                                                                                                    |        |
|                                                                                                    | CC on your school's profile on the IB website so that universities                                      |        |
| "The IB will list your name as a U                                                                                        | CC on your school's profile on the IB website so that universities email address will never be shared." |        |
| "The IB will list your name as a U                                                                                        |                                                                                                    |        |
| <ul> <li>"The IB will list your name as a U and others can contact you. Your</li> <li>I have provided consent.</li> </ul> |                                                                                                    |        |

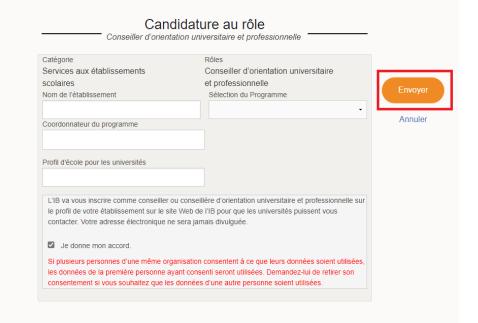

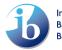

| Asesor(a                                                                                                    | Puestos                                                                                                    |      |
|----------------------------------------------------------------------------------------------------|----------------------------------------------------------------------------------------------------|------|
| Servicios a los colegios                                                                                          | Asesor(a) universitario(a) y                                                                                                    |      |
| Servicios a los colegios                                                                                          | profesional                                                                                                    |      |
| Nombre del colegio                                                                                                | Programa                                                                                                    | riar |
| Coordinador(a) de programa                                                                                        | Canc                                                                                                    | cela |
| voordinador(a) de programa                                                                                        |                                                                                                    |      |
|                                                                                                    |                                                                                                    |      |
|                                                                                                    |                                                                                                    |      |
| Perfil de escuela para universidades                                                                              |                                                                                                    |      |
| Perfil de escuela para universidades                                                                              |                                                                                                    |      |
| ·                                                                                                    | r universitario y profesional en el perfil del colegio en el sitio web                                                            |      |
|                                                                                                    | r universitario y profesional en el perfil del colegio en el sitio web<br>mmes/find-an-ib-school/) para que universidades y otras |      |
| El IB incluirá su nombre como aseso<br>del IB (https://www.ibo.org/es/progra                                      |                                                                                                    |      |
| El IB incluirá su nombre como aseso<br>del IB (https://www.ibo.org/es/progra<br>personas puedan ponerse en contra | mmes/find-an-ib-school/) para que universidades y otras                                                                           |      |

Confirmation window will pop up. Agree with the term & conditions -> press Submit

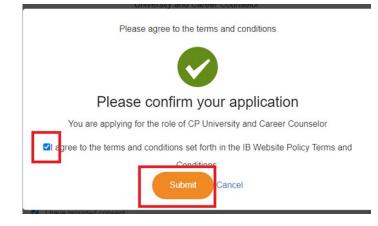

Debe aceptar las condiciones de uso.

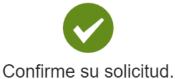

Está solicitando el puesto de Asesor(a) universitario(a) y profesional (Diploma Programme)

I a ree to the terms and conditions set forth in the IB Website Policy Terms and

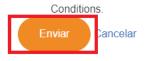

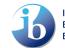

Veuillez accepter les conditions générales.

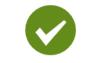

## Veuillez confirmer votre candidature

Vous avez bien posé votre candidature pour le rôle de Conseiller d'orientation universitaire et professionnelle du Diploma Programme I agree to the terms and conditions set forth in the IB Website Policy Terms and Conditions

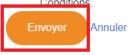

Next you will be sent an email, please ensure you click the Verify E-mail button. Once you have done this, your DP Coordinator will receive an email and they will need to approve the application.

**Please note**: It takes the system 24 hours to transfer your updates (consent, details, school profile URL to the website) – please check back a day later to ensure it shows correctly.

## 2. Edit UCC Role/Update School Profile for Universities

If you have already been approved on My IB for a UCC role and want to add/edit your School profile for Universities, or give/remove consent for your details to be shared onto your school's page on the IBO website, you can edit your current role.

In My IB you have an overview of all your current role, or roles if you have more than one. If you would like to make a change in the UCC role click **Edit** next to the role.

| Role                                  | Programme | Application<br>Status | School/Institute     | Subjects | Start<br>Date  | End<br>Date | Action         |
|---------------------------------------|-----------|-----------------------|----------------------|----------|----------------|-------------|----------------|
| Workshop<br>Leader                    |           | Applicant             |                      | View     | 09-09-<br>2021 |             |                |
| CAS<br>Coordinator                    | DP        | Applicant             | Test School -<br>AFA |          | 11-09-<br>2021 |             | Remove         |
| University and<br>Career<br>Counselor | DP        | Applicant             | Test School -<br>AFA |          | 12-09-<br>2021 |             | Edit<br>Remove |

| Rôle                                                               | Programme               | Statut de la<br>candidature | Établissement/institution      | Matières | Date<br>de<br>début | Date<br>de<br>fin  | Action            |
|--------------------------------------------------------------------|-------------------------|-----------------------------|--------------------------------|----------|---------------------|--------------------|-------------------|
| Conseiller<br>d'orientation<br>universitaire et<br>professionnelle | Programme<br>du diplôme | Candidat                    | Stagetwo Test School<br>change |          | 03-<br>10-<br>2022  |                    | Éditer<br>Supprim |
| Conseiller<br>d'orientation<br>universitaire et<br>professionnelle | Programme<br>du diplôme | Annulé                      | Universal Test                 |          | 10-<br>13-<br>2021  | 10-<br>13-<br>2021 |                   |

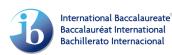

| Rol o puesto                                   | Programa | Estado de<br>la<br>solicitud | Colegio                              | Asignaturas | Fecha de<br>inicio | Fecha de<br>finalización | Acción             |
|------------------------------------------------|----------|------------------------------|--------------------------------------|-------------|--------------------|--------------------------|--------------------|
| Asesor(a)<br>universitario(a) y<br>profesional | PD       | Solicitante                  | Stagetwo<br>Test<br>School<br>change |             | 03-10-2022         |                          | Editar<br>Eliminar |
| Asesor(a)<br>universitario(a) y<br>profesional | PD       | Retirado                     | Universal<br>Test                    |             | 10-13-2021         | 10-13-2021               |                    |

A page will appear where you can edit your School Profile for Universities link, and/or remove/add your consent to share contact details. After completing the change press **Save.** Please note, if the location of the School Profile for Universities (URL) changes each year (for example the link contains the year of the profile), then you will need to change the link on My IB each year, so it might be worth considering having a static address for the document.

You **do not** need to update the School Profile for Universities link if the URL remains the same on your school's website.

| tole<br>Iniversity and Career Counselor                                                                                  | School/Institute<br>Test School - Plum                                                                               |
|----------------------------------------------------------------------------------------------------|----------------------------------------------------------------------------------------------------|
| irst Name *                                                                                                    | School Profile for Universities                                                                                      |
| est                                                                                                    | https://www.rosey.ch/files/school-profile.pdf                                                                        |
| The IB will list your name as a UCC on your school's profil<br>ever be shared."<br>〕 I have provided consent.            | le on the IB website so that universities and others can contact you. Your email address w                           |
|                                                                                                    |                                                                                                    |
| Save Cance                                                                                                    |                                                                                                    |
| Save Cance                                                                                                    |                                                                                                    |
|                                                                                                    |                                                                                                    |
| Renseignements                                                                                                    |                                                                                                    |
| Renseignements<br>Personnels<br>Rôle                                                                                     | Établissement/institution                                                                                            |
| Save Cance<br>Renseignements<br>personnels<br>Rôle<br>Conseiller d'orientation universitaire et professionne<br>Prénom * | Établissement/institution                                                                                            |
| Renseignements<br>ersonnels<br>Rôle<br>Conseiller d'orientation universitaire et professionne<br>Prénom *                | Établissement/institution<br>elle Stagetwo Test School change                                                        |
| Renseignements<br>ersonnels<br>Rôle<br>Conseiller d'orientation universitaire et professionne<br>Prénom *<br>Elizabeth   | elle Établissement/institution<br>Stagetwo Test School change<br>Profil d'école pour les universités<br>www.test.com |
| Renseignements<br>ersonnels<br>Rôle<br>Conseiller d'orientation universitaire et professionne<br>Prénom *<br>Elizabeth   | elle Établissement/institution<br>Stagetwo Test School change<br>Profil d'école pour les universités<br>www.test.com |

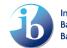

| Datos<br>personales                                                               |                                                                                                    |
|-----------------------------------------------------------------------------------|----------------------------------------------------------------------------------------------------|
| Rol o puesto<br>Asesor(a) universitario(a) y profesional<br>Nombre *<br>Elizabeth | Colegio<br>Stagetwo Test School change<br>Perfil de escuela para universidades<br>www.test.com                                                                |
|                                                                                   | il del colegio en el sitio web del IB (https://www.ibo.org/es/programmes/find-<br>en contracto con usted. Su dirección de correo electrónico no se divulgará. |

**Please note**: It takes the system 24 hours to transfer your updates (consent, details, school profile URL to the website) – please check back a day later to ensure it shows correctly.

#### 3. Remove UCC Role

If you are leaving your UCC role at your current school, you will need to remove your role. In your My IB portal you have an overview of all your current roles. If you would like to remove the UCC role click **Remove** next to the role.

| Role                                  | Programme | Application<br>Status | School/Institute     | Subjects | Start<br>Date  | End<br>Date | Action         |
|---------------------------------------|-----------|-----------------------|----------------------|----------|----------------|-------------|----------------|
| Workshop<br>Leader                    |           | Applicant             |                      | View     | 09-09-<br>2021 |             |                |
| CAS<br>Coordinator                    | DP        | Applicant             | Test School -<br>AFA |          | 11-09-<br>2021 |             | Remove         |
| University and<br>Career<br>Counselor | DP        | Applicant             | Test School -<br>AFA |          | 12-09-<br>2021 |             | Edit<br>Remove |
|                                       |           |                       |                      |          |                |             |                |

| Rôle                                                               | Programme               | Statut de la<br>candidature  | Établissen                                      | nent/institution | Matières           | Date<br>de<br>début | Date<br>de<br>fin  | Action                       |
|--------------------------------------------------------------------|-------------------------|------------------------------|-------------------------------------------------|------------------|--------------------|---------------------|--------------------|------------------------------|
| Conseiller<br>d'orientation<br>universitaire et<br>professionnelle | Programme<br>du diplôme | Candidat                     | Stagetwo T<br>change                            | est School       |                    | 03-<br>10-<br>2022  |                    | Éditer<br>Supprim            |
| Conseiller<br>d'orientation<br>universitaire et<br>professionnelle | Programme<br>du diplôme | Annulé                       | Universal T                                     | ëst              |                    | 10-<br>13-<br>2021  | 10-<br>13-<br>2021 |                              |
|                                                                    |                         |                              |                                                 |                  |                    |                     |                    |                              |
| Rol o puesto                                                       | Programa                | Estado de<br>la<br>solicitud | Colegio                                         | Asignaturas      | Fecha de<br>inicio | Fecha<br>finalia    | a de<br>zación     | Acción                       |
| Rol o puesto<br>Asesor(a)<br>universitario(a) y<br>profesional     |                         | la                           | Colegio<br>Stagetwo<br>Test<br>School<br>change | Asignaturas      |                    |                     |                    | Acción<br>Editar<br>Eliminar |

Role Removal Request Page opens. To remove the click on Yes, Remove

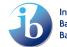

| Role Removal Request                                                                                                    |
|----------------------------------------------------------------------------------------------------|
| University and Career Counselor                                                                                                    |
|                                                                                                    |
| Are you sure you want to remove this role from your account?                                                                                                |
| This action can be undone only by applying for the same role again.                                                                                         |
| Cancel Yes, Remove                                                                                                    |
|                                                                                                    |
| Demande de suppression d'un rôle                                                                                                    |
| Conseiller d'orientation universitaire et professionnelle                                                                                                   |
| •                                                                                                    |
| Étes-vous sûr(e) de vouloir supprimer ce rôle de votre compte?<br>Cette opération ne peut être annulée qu'en postulant pour le même rôle à nouveau.         |
| Annuler Oui, supprimer                                                                                                    |
|                                                                                                    |
|                                                                                                    |
| Solicitud de eliminación de un rol o puesto<br>Asesor(a) universitario(a) y profesional                                                                     |
|                                                                                                    |
| ¿Está seguro de que desea eliminar a este rol o puesto de su<br>cuenta?<br>Esta acción solo se puede revertir solicitando nuevamente el mismo rol o puesto. |
| Cancelar SI, eliminar                                                                                                    |

Remove Role Confirmation page appears. To go back to IB Role page click Close.

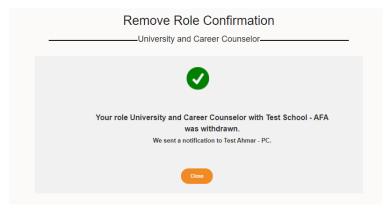

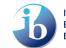

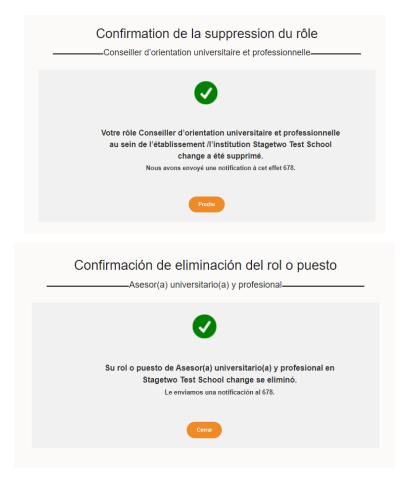

## 4. What to do if your counselling office has more than one UCC?

Some schools will have career and college counselling offices with more than one UCC. We also understand that new staff come and go quite frequently. In this case, it is important to keep the following in mind.

- 1. Ensure all new UCC's have a My IB account and register for the right role "University and Career Counselor"
- 2. Discuss amongst the team which UCC is best appropriate to be listed on the IB website for contact
- 3. Incorporate in your handover/training materials the necessary steps to either change individual providing consent to be contacted and School Profile for Universities
- 4. If an individual has left this role at the school but is still listed as a UCC on My IB, you will need to ask your DP Coordinator to withdraw them
- 5. What is a "School Profile for universities"?

Many schools have a document/profile that is mostly aimed at informing universities about their school, their graduating class, and additional information that may be pertinent to a university admissions officer. This is usually called a School Profile for Universities. Below are some suggestions of how to build one if your school does not currently have one. This can support your school and students to help universities further understand the school's profile.

You should highlight the uniqueness of your school. Here are some elements you may want to consider adding to your school profile, based on what universities are looking to understand.

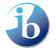

#### **Specific IB information**

- Since when has the IB been taught at the school?
- How many IB students are in the school/grade 12?
- What IB programmes does your school offer?
- Proportion/number of full diploma students/ CP students etc?
- Historical pass rate/average score?
- IB grade distribution for previous cohort?
- Which subjects are offered?
- Which subjects are offered at HL?

#### **Other curriculum information**

- What other programmes are available? Honours classes, other curriculums, dual enrolment
- Grading system in school
- Does the IB add value to GPA/rank?
- How will courses be listed on a transcript? Help universities understand what to expect from your students/applicants
- Language of instruction

#### **University enrolment history**

- Percentage of students attending university directly after graduation
- Percentage of students taking a gap-year or other pathway
- Which universities have your students applied to? Some profiles also bold the universities their previous cohort has decided to enrol in.

#### **Contact Information**

- General school and contact information: phone, URL, email addresses.
- Main contact information for principal, University and Career Counsellors
- Directions to the school, preferred visiting times and days for university representatives (online/offline)

Below you can find examples of School Profiles aimed at universities from different IB schools across various regions (with grateful permission to use and share from the schools).

Bethesda-Chevy Chase High – Maryland, USA (Class of 2021)

Leysin American School - Switzerland (Class of 2021)

United World College South East Asia – Dove Campus - Singapore (2021/2022)

# IV. How to acquire the Administrative Assistant role on IBIS

Currently, in most schools the IB DP/CP Coordinator (DPC/CPC) is responsible for requesting the IBDP transcripts (final results) to be sent to institutes on IBIS. However, it is possible for this responsibility to be delegated to another member of staff in a school, including the UCC, who may have this information more readily accessible.

The IB doesn't have a view as to how this is best organized, it is whatever works best for your school, but we wanted to make UCCs aware of this is possibility.

In order for you to be able to complete this process you must have an IBIS account **AND** you must have an Administrative Assistant role in IBIS (besides your UCC role). You can acquire this role by asking your school's DPC/CPC, who can find step-by-step instructions in the Library Section of IBIS: "School Person Maintenance & Teacher Subject Maintenance User Guide". Each school is allowed to have a maximum of three Administrative Assistant roles at any one time.

If the DPC/CPC needs any support add this role to your IBIS account, they can reach out to <u>support@ibo.org</u>, with the subject line, "Creating Administrative Assistant role in IBIS".

# V. Request for results/transcripts

IBDP/CP transcripts can be sent to institutes (this includes universities, government bodies or other application centres) through two different routes depending on the circumstances.

A UCC/DPC can request transcripts for IB candidates to be sent to six different institutes (**note**: only one can be for the United States and three for Canada) **through IBIS** at no cost to the school or student. These requests need to be submitted by the UCC/DPC before 5 July (for May examination sessions) or 2 January (for November examination sessions).

An institute can access the results after the afore mentioned dates once they are released. If they accept electronic transcripts, they will be able to either view the results online, view a PDF (it will look like the paper transcript), or export all results to an excel file. If an institute only accepts paper transcripts, the results may be received by the institute up to **four weeks** after the release of results *assuming* they were requested by the deadlines.

If an IB student wishes to send results to more than six institutes **and/or** did not put in a request via the UCC/DPC before the afore mentioned dates, **the student** will have to request this through the <u>Request for Results Service (RRS)</u> themselves. A fee will be charged for each additional request that is submitted, regardless of how many requests have been previously submitted.

The following steps will allow a DPC/UCC to request transcripts to be sent to institutes through **IBIS**. You can make requests either by individual candidate or by the institute you wish to send multiple candidate's transcripts to. You can also find information on how you can make corrections in <u>requests</u> <u>by institute</u>.

Please log-in to IBIS here: https://ibis.ibo.org/index.cfm

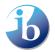

**Please ensure you are in the correct exam session**. To change the session, please click on the Session tab at the top of the screen, highlighted by the red box in the image below. (*Please note the screen views below show* the DPC role, but *Administrative Assistant view is the same*).

| English                     |                                                                                                    | ançais                                      | algurgato In        | formati     | on System                                                                                 |                |                                                                                                    | Ъ              | International<br>Baccalauréat<br>Bachillerato I |        |
|-----------------------------|----------------------------------------------------------------------------------------------------|---------------------------------------------|---------------------|-------------|-------------------------------------------------------------------------------------------|----------------|----------------------------------------------------------------------------------------------------|----------------|-------------------------------------------------|--------|
|                             | Nov 2016 12:05:11                                                                                              |                                             |                     |             | on System                                                                                 | Feedback       | System requirements                                                                                                    | s   Contact us | Help                                            | Logou  |
| Diploma                     | session: MAY 2017                                                                                              | School: 000                                 | 001 - Test school o | f the world | Role: DIPLOMA COO                                                                         | ORDINATOR      |                                                                                                    |                |                                                 |        |
| Home                        | Candidate Su                                                                                                   | ıbject Har                                  | ndbook School       | Library     |                                                                                           |                |                                                                                                    |                | My sho                                          | rtcuts |
|                             |                                                                                                    |                                             |                     |             |                                                                                           |                |                                                                                                    |                | Add to s                                        | hortcu |
| Home                        | e page                                                                                                    |                                             |                     |             |                                                                                           |                |                                                                                                    |                |                                                 |        |
| Upcom<br>7<br>DAYS<br>7     | CP status - Fina<br>/LD/CRS status<br>01 December 201<br>November 2015 s<br>CP status - deau<br>/LD/CRS status | submission<br>6<br>session<br>dline date fo | on IBIS.            |             | IS<br>Iome<br>• News<br>• Workshop Registra<br>• Handbook of proce                        | tions<br>dures | Candidate results<br>• Candidate results<br>• Candidate results repo<br>• Component grade rep<br>• Candidate results CSV | ort            |                                                 |        |
| View all                    | deadlines                                                                                                    |                                             |                     |             |                                                                                           |                |                                                                                                    |                |                                                 |        |
| There are                   | e 6 deadlines in the ne                                                                                        | xt 30 days.                                 |                     |             |                                                                                           |                |                                                                                                    |                |                                                 |        |
| News                        |                                                                                                    |                                             |                     |             | (                                                                                         | Customize      | Cust                                                                                                    | tomize         |                                                 |        |
| 2016<br>Posted o<br>The dea | nber 2016 CAS sta<br>on 24 Nov 2016<br>adline to indicate o<br>i candidates have o                             | n IBIS wheth                                | ner November 2016   |             | Subject<br>• Subject examiners<br>• Mark entry<br>• Predicted grade en<br>• IA mark entry | try            | chool<br>• School person<br>maintenance<br>• Teacher subject<br>maintenance                                              | -              |                                                 |        |

## 1. Request by candidate

This option allows you to request transcripts to be sent for an individual candidate, potentially to multiple institutes.

From the top ribbon, go to **Candidate -> Request for results service ->** click on **Request by** candidate.

| Diploma s  | ession: MAY 2                        | 017 School                              | : 0000 | 001 - Te     | st school of                              | the world    | Role: DIPLOMA COORDINATOR                                |                                                                                                    |                 |
|------------|--------------------------------------|-----------------------------------------|--------|--------------|-------------------------------------------|--------------|----------------------------------------------------------|----------------------------------------------------------------------------------------------------|-----------------|
| Home       | Candidate                            | Subject                                 | Hand   | dbook        | School                                    | Library      |                                                          |                                                                                                    | My shortcuts    |
| Home       |                                      | registrations<br>on schedule<br>results | *      |              |                                           | 0            |                                                          |                                                                                                    | Add to shortcut |
| Upcom      | Request fo                           | or results<br>Ioma reports              | >      |              | est by can<br>est by inst                 |              | me 🔥                                                     | Candidate                                                                                                    |                 |
| DAYS       | Request fo<br>assessmer<br>arrangeme | or inclusive<br>nt<br>ents              |        | View<br>Sumn | by institut<br>hary by car<br>hary by ins | e<br>ndidate | News<br>Workshop Registrations<br>Handbook of procedures | <ul> <li>Candidate results</li> <li>Candidate results reports</li> <li>Component grade report</li> <li>Candidate results CSV</li> </ul> |                 |
| View all d | /LD/CRS sta<br>eadlines              |                                         |        | certif       | migration<br>icate<br>university          | letter       |                                                          |                                                                                                    |                 |
|            |                                      |                                         |        |              |                                           |              | Contention                                               | Cuntumin                                                                                                    |                 |

A list of your candidates for this exam session will be displayed. To add an institute for a candidate, click on the **Add request** link.

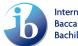

| 🕇 Candidate code    | Candidate name      | Requests | Action                                             |
|---------------------|---------------------|----------|----------------------------------------------------|
| 000001-0001(gch049) | Hiray, Heray        | 0        | Add request                                        |
| 000001-0002(fyn769) | Consultance, Hereig | 0        | Add request                                        |
| 000001-0003(fyw629) | test, test          | 0        | Add request                                        |
| 000001-0004(fvd858) | test, past          | 3        | <ul><li>View request</li><li>Add request</li></ul> |

## 1.1. Search an institute

**Search an institute from the drop-down list** provided, this is pre-populated with institutes you have selected in previous sessions.

| Request for results service:  |             |                 |
|-------------------------------|-------------|-----------------|
| Candidate                     | gch049 -    |                 |
| Session                       | MAY 2017    |                 |
| Category                      | ANTICIPATED |                 |
|                               |             |                 |
| Select institute              |             | •               |
| or search                     | Q Search    |                 |
| Student ID/Application number |             |                 |
| Course reference number       |             |                 |
| For the attention of          |             | ]               |
|                               |             | ]               |
|                               |             | Cancel Continue |

If the institute you are looking for does **not** appear in the drop-down list, click on **Search**.

| Request for results service:  |                 |                 |
|-------------------------------|-----------------|-----------------|
| Candidate                     | gch049 -        |                 |
| Session                       | MAY 2017        |                 |
| Category                      | ANTICIPATED     |                 |
|                               |                 |                 |
| Select institute              |                 | •               |
| or search                     | <b>Q</b> Search |                 |
| Student ID/Application number |                 |                 |
| Course reference number       |                 |                 |
| For the attention of          |                 |                 |
|                               |                 |                 |
|                               |                 | Cancel Continue |

Enter part of the institute name into the **Institute name** field, select the appropriate **Country** and then click on **Continue**.

**Please note** that entering part of the name, such as "London" or "Institute" will return all the institutes listed on IBIS with London in the title, within that country. Therefore, we recommend that you search for words in the name of the institute which are likely to be identifiable. We would also recommend searching for the name in English, as well as the language of the country where the institute is situated.

Alternatively, you can leave the institute name field blank and search by just country. However, this could display an extremely long list of institutes, particularly for the most popular countries.

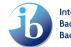

| Search for an institute: |                |          |
|--------------------------|----------------|----------|
| Institute name           | London         |          |
| Country                  | UNITED KINGDOM |          |
|                          |                | Continue |

You will now be presented with a list of institutes which match the criteria, you can now <u>view institute</u> <u>details</u>, <u>select the required institute</u> or submit a request to <u>add a missing institute</u>.

| ſ  | Search for an institute:                                                        |                                             |                |           |        |  |          |  |
|----|---------------------------------------------------------------------------------|---------------------------------------------|----------------|-----------|--------|--|----------|--|
|    | Institute name                                                                  | London                                      |                |           |        |  |          |  |
|    | Country                                                                         | UNITED KINGDOM                              | -              |           |        |  |          |  |
|    |                                                                                 |                                             |                |           |        |  | Continue |  |
|    | If you cannot find the institute you require you can request it be added below: |                                             |                |           |        |  |          |  |
|    | View institutes in Excel                                                        |                                             |                |           |        |  |          |  |
|    | Institute name                                                                  |                                             | Country        | City/Town |        |  |          |  |
| 1. | American InterContinental                                                       | University London                           | UNITED KINGDOM | London 2. | Select |  |          |  |
|    | American University of Lon                                                      | don                                         | UNITED KINGDOM | London    | Select |  |          |  |
|    | BPP Business School (Lond                                                       | lon, City)                                  | UNITED KINGDOM | London    | Select |  |          |  |
|    | Barts and The London, Que                                                       | een Mary's School of Medicine and Dentistry | UNITED KINGDOM | London    | Select |  |          |  |
|    | Birkbeck, University of Lon                                                     | don                                         | UNITED KINGDOM | London    | Select |  |          |  |
|    | Blake Hall College - Londor                                                     | 1                                           | UNITED KINGDOM | London    | Select |  |          |  |
|    | CATS College London                                                             |                                             | UNITED KINGDOM | Cambridge | Select |  |          |  |
|    | Central Film School Londor                                                      | 1                                           | UNITED KINGDOM | London    | Select |  |          |  |

#### 1.2. View institute details

To view institute details, e.g. postal address and website address, **click on the institute name highlighted in blue.** 

## 1.3. Select an institute

To select the required institute click **Select** next to the institute name. Once it is selected it will appear in the drop-down list, then click on **Continue** 

**Note:** If a transcript destination is an application processing centre, rather than an individual university, please refer to the <u>Exceptions section</u> of this document to see what the instructions are.

| Request for results service:  |                                                              |        |          |
|-------------------------------|--------------------------------------------------------------|--------|----------|
| Candidate                     | gch049 -                                                     |        |          |
| Session                       | MAY 2017                                                     |        |          |
| Category                      | ANTICIPATED                                                  |        |          |
|                               |                                                              |        |          |
| Select institute              | American InterContinental University London - UNITED KINGDOM | -      |          |
| or search                     | (Q Search                                                    |        |          |
| Student ID/Application number |                                                              |        |          |
| Course reference number       |                                                              |        |          |
| For the attention of          |                                                              |        |          |
|                               |                                                              |        |          |
|                               |                                                              | Cancel | Continue |

The fields "Student ID / Application number", "Course reference number" and "For the attention of" are **not mandatory fields** and can be left empty. You should include the "Student ID / Application number" for transcripts to UCAS in The United Kingdom and the Tertiary Admissions Centres in

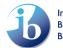

Australia. For more information on this refer to the provided details in <u>Exceptions section</u> of this document.

A confirmation message will appear. Click on **Continue** to proceed.

| Request for results service:                          |  |  |  |  |  |  |
|-------------------------------------------------------|--|--|--|--|--|--|
| Institute American InterContinental University London |  |  |  |  |  |  |
| Country GB                                            |  |  |  |  |  |  |
| Candidate gch049 -                                    |  |  |  |  |  |  |
| Request for results service form added successfully.  |  |  |  |  |  |  |
| Continue                                              |  |  |  |  |  |  |

The candidate's request for results view page will be displayed. Options to add an additional request and view, edit or delete existing requests will be displayed. To return to the candidate list click on the **Back to request** list link.

| Re    | quest for results service:                  |                    |                                                                            |  |  |  |  |  |  |
|-------|---------------------------------------------|--------------------|----------------------------------------------------------------------------|--|--|--|--|--|--|
|       |                                             |                    | O Add request                                                              |  |  |  |  |  |  |
|       | Candidate : gch049 -                        | Session : MAY 2017 |                                                                            |  |  |  |  |  |  |
|       | Back to request list<br>Request details     |                    |                                                                            |  |  |  |  |  |  |
| Ex    | isting result requests for this candidate   | Format             | Action                                                                     |  |  |  |  |  |  |
| 1     | American InterContinental University London | ELECTRONIC         | <ul><li>View request</li><li>Edit request</li><li>Delete request</li></ul> |  |  |  |  |  |  |
| Print | university request letter                   |                    |                                                                            |  |  |  |  |  |  |

The candidate list will be updated to show that a request has been made for the candidate. A View request link will also be displayed which all allow you to return to the candidate's request for results view page

| 🛉 Candidate code    | <u>Candidate name</u> | Requests | Action                                             |
|---------------------|-----------------------|----------|----------------------------------------------------|
| 000001-0001(gch049) | Miran, Maray          | 1        | <ul><li>View request</li><li>Add request</li></ul> |
| 000001-0002(fyn769) | Concellance, Henry    | 0        | Add request                                        |
| 000001-0003(fyw629) | 1000, 1000            | 0        | Add request                                        |
| 000001-0004(fvd858) | Test, past            | 3        | <ul><li>View request</li><li>Add request</li></ul> |

## 1.4. Add a potentially missing institute

#### Before requesting adding an institute please check the following:

1. Please check if the institute is in one of the countries listed in the <u>Exceptions section</u> of this document. Each year a large number of requests to add an institute are 'rejected' as the transcripts actually need to be sent to somewhere other than the individual institute.

2. Please note some institutes have multiple campuses, faculties and departments, where only one campus is set to receive the transcripts for all parts of the institute. Therefore, please check on the institute's website for any specific instructions on where transcripts are to be sent.

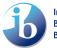

International Baccalaureate Baccalauréat International Bachillerato Internacional If you feel that the institute you are looking for is still missing, then you should submit a request to have it added to IBIS. Click on the **Add** button on the search screen.

| Search for an institute:    |                                              |                     |              |        |          |  |  |
|-----------------------------|----------------------------------------------|---------------------|--------------|--------|----------|--|--|
| Institute name              | London                                       |                     |              |        |          |  |  |
| Country                     | UNITED KINGDOM                               | •                   |              |        |          |  |  |
|                             |                                              |                     |              |        | Continue |  |  |
| If y                        | ou cannot find the institute you require you | can request it be a | Added below: | 1      |          |  |  |
| 🛚 View institutes in Exce   |                                              |                     |              | 1      |          |  |  |
| Institute name              |                                              | Country             | City/Town    |        |          |  |  |
| American InterContinental   | University London                            | UNITED KINGDOM      | London       | Select |          |  |  |
| American University of Lor  | ndon                                         | UNITED KINGDOM      | London       | Select |          |  |  |
| BPP Business School (Lond   | don, City)                                   | UNITED KINGDOM      | London       | Select |          |  |  |
| Barts and The London, Qu    | een Mary's School of Medicine and Dentistry  | UNITED KINGDOM      | London       | Select |          |  |  |
| Birkbeck, University of Lor | idon                                         | UNITED KINGDOM      | London       | Select |          |  |  |
| Blake Hall College - Londo  | n                                            | UNITED KINGDOM      | London       | Select |          |  |  |
| CATS College London         |                                              | UNITED KINGDOM      | Cambridge    | Select |          |  |  |
| Central Film School Londo   | 1                                            | UNITED KINGDOM      | London       | Select |          |  |  |

Enter the institute details into the boxes provided, ensuring to add as much information as possible and click **Continue** to submit a request to have the institute added to IBIS.

**Please note** that this request is sent to the appropriate IB team to process. Once the institute has been added to IBIS you will be notified by e-mail.

| Asterisks (*) indicate required | l fields |          |
|---------------------------------|----------|----------|
| Institute details:              |          |          |
| Institute name*                 |          |          |
| Faculty/School*                 |          |          |
| Country*                        |          | •        |
| Contact name*                   |          |          |
| Department                      |          |          |
| Address*                        |          |          |
|                                 |          |          |
|                                 |          |          |
|                                 |          |          |
| Telephone                       |          |          |
| Website*                        |          |          |
| Email*                          |          |          |
|                                 |          | Continue |

## 2. Request by institute

This option should be used for requests where a larger number of candidates need to send their transcript to the same institute, often this might be a ministry of education. To submit a request by institute, go to **Candidate -> Request for results service ->** click on **Request by institute** 

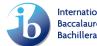

| nglish  <br>BIS -                | Español   Français                                                                        | calaure                                                                                                    | ate Inform:                                                                | ation System                                   |           |                                                                                                    | International Baccalauréat International<br>Baccalauréat International<br>Bachillerato Internacional |
|----------------------------------|-------------------------------------------------------------------------------------------|----------------------------------------------------------------------------------------------------|----------------------------------------------------------------------------|------------------------------------------------|-----------|----------------------------------------------------------------------------------------------------|----------------------------------------------------------------------------------------------------|
|                                  | ov 2016 12:11:16 GMT You                                                                  |                                                                                                    |                                                                            |                                                | Feedbac   | ck   System requirements                                                                                               | Contact us   Help   Logout                                                                           |
| Diploma se                       | ession: MAY 2017 School: (                                                                | 000001 - Tes                                                                                                    | st school of the wo                                                        | rld Role: DIPLOMA CO                           | ORDINATOR |                                                                                                    |                                                                                                    |
| Home                             | Candidate Subject H                                                                       | Handbook                                                                                                    | School Libra                                                               | ry                                             |           |                                                                                                    | My shortcuts                                                                                         |
| Home                             | Candidate registrations<br>Examination schedule                                           |                                                                                                    |                                                                            |                                                |           |                                                                                                    | Add to shortcu                                                                                       |
| Jpcom                            | Candidate results<br>Request for results                                                  | > Require                                                                                                    | Onf                                                                        | tions                                          |           |                                                                                                    | *                                                                                                    |
| 7<br>DAYS                        | services<br>Online Diploma reports<br>Request for inclusive<br>assessment<br>arrangements | Requestion of the second second se | est by institute<br>by institute<br>nary by candidate<br>nary by institute | News<br>Vorkshop Registra<br>Handbook of proce | ations    | Candidate<br>• Candidate results<br>• Candidate results reports<br>• Component grade report<br>• Candidate results CSV | 3                                                                                                    |
|                                  | /LD/CRS status submissi                                                                   | ior                                                                                                    | migration                                                                  |                                                |           |                                                                                                    |                                                                                                    |
| <b>View all d</b><br>There are 6 | leadlines<br>5 deadlines in the next 30 days.                                             | Print                                                                                                    | university letter                                                          |                                                | Customize | Custom                                                                                                    | nize                                                                                                 |
| News                             |                                                                                           |                                                                                                    |                                                                            |                                                | Customize | Custon                                                                                                    | 120                                                                                                  |

Select an institute from the drop-down list provided and click on **Display candidates**. The drop-down list is pre-populated with institutes your school have selected in previous sessions.

| — Select institute | Hide search                 |                    |  |
|--------------------|-----------------------------|--------------------|--|
| Institution:       | King's College London - 💌 🔍 | Display candidates |  |
|                    |                             |                    |  |

If the institute you are looking for does not appear in the drop-down box, click on the magnifying glass and follow the instructions on how to use the <u>Search</u> in the <u>Request by candidate</u> section.

Select the candidates from the list provided by ticking the box next to the candidate's name. Alternatively, if all candidates are required to send their transcript to the same institute, click on the **Select all** link. Click on **Submit transcript request** to complete the requests.

| 🕈 Candidate code    | <u>Candidate name</u> | Application number | Course reference number | Select | Include previous          |
|---------------------|-----------------------|--------------------|-------------------------|--------|---------------------------|
| 000001-0001(gch049) | MOney Money           |                    |                         |        | N/A                       |
| 000001-0002(fyn769) | Samuelsson Henry      |                    |                         |        | N/A                       |
| 000001-0003(fyw629) | tesr test             |                    |                         |        | N/A                       |
| 000001-0004(fvd858) | test paul             |                    |                         |        | N/A                       |
| Candidate code      | Candidate name        | Application number | Course reference number | Select | Include previous          |
|                     |                       |                    |                         |        | Select all Deselect all   |
|                     |                       |                    |                         |        | Submit transcript request |

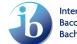

## 3. View by institute

This option should be used to view, edit or delete requests by institute. For example, if a large number of candidate requests have been submitted for an institute in error, you would use this option to delete them.

Click on View by institute under the Request for results service option.

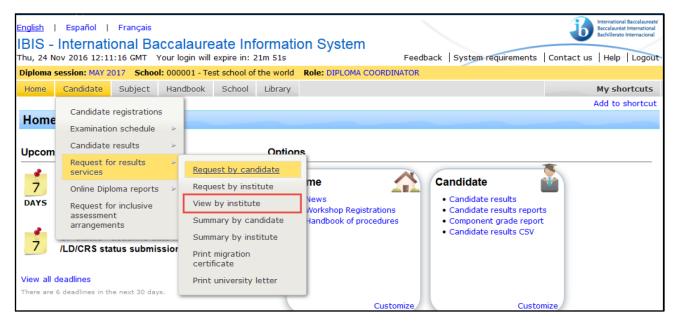

Select the appropriate institute from the drop-down menu and click **Submit**. Then click on the appropriate **Edit** or **Delete** link next to the candidate's name to make changes.

| Edit / delete requests by insti | itutior American   | InterContinental Univ | ersity London 💌 Submit     |                      |            |
|---------------------------------|--------------------|-----------------------|----------------------------|----------------------|------------|
| Summary of requests for Am      | nerican InterConti |                       |                            |                      |            |
| Candidate                       |                    | Application<br>number | Course reference<br>number | For the attention of |            |
| 000001-0001 -<br>(gch049)       | Money<br>Milery    |                       |                            | Ed                   | lit Delete |
| Add requests for American Ir    | nterContinental U  | niversity London      |                            |                      |            |

## 4. Summary by candidate

This option displays a summary of all requests that have already been submitted, by candidate.

To view the summary of requests, click on **Summary by candidate** under the **Request for results service** option.

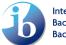

| Diploma       | session: MAY 2                                | 017 School    | <b>I:</b> 0000 | 01 - Te        | st school of                             | f the world | Role: DIPLOMA COORDINATOR                                |                                                                                                    |                 |
|---------------|-----------------------------------------------|---------------|----------------|----------------|------------------------------------------|-------------|----------------------------------------------------------|----------------------------------------------------------------------------------------------------|-----------------|
| Home          | Candidate                                     | Subject       | Hand           | lbook          | School                                   | Library     |                                                          |                                                                                                    | My shortcuts    |
| Home          |                                               | registrations | 5              |                |                                          |             |                                                          |                                                                                                    | Add to shortcut |
| Upcom         | Request fo                                    |               | >              |                | <mark>est by can</mark><br>est by inst   |             | ne 🔨                                                     | Candidate                                                                                                    | 5               |
| DAYS          |                                               | or inclusive  | [              | Sumr           | by institut<br>nary by ca<br>nary by ins | ndidate     | Vews<br>Workshop Registrations<br>Handbook of procedures | <ul> <li>Candidate results</li> <li>Candidate results report:</li> <li>Component grade report</li> <li>Candidate results CSV</li> </ul> |                 |
| 7<br>View all | /LD/CRS sta<br>deadlines<br>6 deadlines in th |               |                | Print<br>certi | migration<br>ficate<br>university        |             |                                                          |                                                                                                    |                 |

The summary will display the session and the total number of requests. It will also list the candidates in session number order and display the institute requests alongside the candidate's name.

| Summary of request for results service by candidate |                                                               |                       |                            |  |  |  |
|-----------------------------------------------------|---------------------------------------------------------------|-----------------------|----------------------------|--|--|--|
| Session: MAY 2017                                   |                                                               |                       |                            |  |  |  |
| Total requests: 4                                   |                                                               |                       |                            |  |  |  |
|                                                     |                                                               |                       |                            |  |  |  |
| Candidate                                           | Institution                                                   | Application<br>number | Course reference<br>number |  |  |  |
| 000001-0001 (gch049)                                | American InterContinental University London UNITED<br>KINGDOM |                       |                            |  |  |  |
| Candidate                                           | Institution                                                   | Application<br>number | Course reference<br>number |  |  |  |
| 000001-0004 (fvd858)                                | College of Engineering Trivandrum INDIA                       |                       |                            |  |  |  |
|                                                     | Cardiff University UNITED KINGDOM                             |                       |                            |  |  |  |
|                                                     | University of Toronto - Faculty of Dentistry CANADA           |                       |                            |  |  |  |

#### 5. Summary by institute

This option displays a summary of all requests that have already been submitted, listed by institute.

To view the summary of requests, click on **Summary by institute** under the **Request for results service** option.

| Home         | Candidate registrations                                                       |        |                                                                               |                                                          |                                                                            |                 |
|--------------|-------------------------------------------------------------------------------|--------|-------------------------------------------------------------------------------|----------------------------------------------------------|----------------------------------------------------------------------------|-----------------|
|              | Examination schedule<br>Candidate results                                     |        | 0-#                                                                           |                                                          |                                                                            | Add to shortcut |
| Jpcom        | Request for results services                                                  |        | Ontion<br>equest by candidate                                                 | me                                                       | Candidate                                                                  |                 |
| 7<br>DAYS    | Online Diploma reports<br>Request for inclusive<br>assessment<br>arrangements | V      | equest by institute<br>iew by institute<br>ummary by candidate                | News<br>Workshop Registrations<br>Handbook of procedures | Candidate results     Candidate results reports     Component grade report |                 |
| /iew all dea | _D/CRS status submis                                                          | sior P | ummary by institute<br>rint migration<br>ertificate<br>rint university letter |                                                          | Candidate results CSV                                                      |                 |

The summary will display the session and the total number of requests. It will also list the institutes in alphabetical order and display the candidate requests below the institute's name.

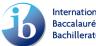

| Request summary by institute                        |                                            |
|-----------------------------------------------------|--------------------------------------------|
| Summary of your requests to date                    |                                            |
| Session: MAY 2017                                   |                                            |
| Total requests: 4                                   |                                            |
| Click on the institute name to add another re       | equest for a listed institute.             |
|                                                     |                                            |
| Institution: College of Engineering Trivandrum IN   | DIA                                        |
| Candidate                                           | Application number Course reference number |
| 000001-0004 - (fvd858)                              |                                            |
| Institution: American InterContinental University   | London UNITED KINGDOM                      |
| Candidate                                           | Application number Course reference number |
| 000001-0001 - (gch049)                              |                                            |
|                                                     |                                            |
| Institution: Cardiff University UNITED KINGDOM      |                                            |
| Candidate                                           | Application number Course reference number |
| 000001-0004 - (fvd858)                              |                                            |
|                                                     |                                            |
| Institution: University of Toronto - Faculty of Den | tistry CANADA                              |
| Candidate                                           | Application number Course reference number |
| 000001-0004 - (fvd858)                              |                                            |

You can also **"Print a University Letter"** a letter that lists what requests the school has submitted for the candidate. This letter contains the examination session, and which transcript requests have been submitted by the student to the UCC/DPC before the transcript request deadline.

| Diploma s             | session: MAY 2017 School:                                                     | : 000001 - Test school of                              | the world Ro             | e: DIPLOMA COORDINATOR                                 |                                                                                                    |                 |
|-----------------------|-------------------------------------------------------------------------------|--------------------------------------------------------|--------------------------|--------------------------------------------------------|----------------------------------------------------------------------------------------------------|-----------------|
| Home                  | Candidate Subject                                                             | Handbook School                                        | Library                  |                                                        |                                                                                                    | My shortcuts    |
| Home                  | Examination schedule<br>Candidate results                                     | *                                                      | Ontions                  |                                                        |                                                                                                    | Add to shortcut |
| -                     | Request for results services                                                  | Request by cano                                        | m                        | ne 🖄                                                   | Candidate                                                                                            |                 |
| DAYS                  | Online Diploma reports<br>Request for inclusive<br>assessment<br>arrangements | View by institute<br>Summary by car<br>Summary by inst | e Ve<br>Wo<br>ndidate Ha | ews<br>lorkshop Registrations<br>andbook of procedures | Candidate results     Candidate results reports     Component grade report     Candidate results CSV |                 |
| 7                     | /LD/CRS status submiss                                                        |                                                        |                          |                                                        |                                                                                                    |                 |
| View all of There are | <mark>deadlines</mark><br>6 deadlines in the next 30 days                     | Print university                                       | etter                    |                                                        |                                                                                                    |                 |
|                       |                                                                               |                                                        |                          | Customize                                              | Customize                                                                                            |                 |

## 6. Exceptions

For some countries, the IB has been informed, often by government bodies, that transcripts are to be sent to a central body/processing centre and not only to an individual institute. In this section you will find an overview of some of the most common exceptions to the standard process.

Please note that this is **not** an exhaustive list, therefore before making transcripts requests please double check the website of the individual institutes for further information on where transcripts should be sent.

As application processing centres receive large numbers of transcripts from the IB, it can be helpful if the Student ID or application number issued to a student **by the processing centre** is mentioned when requesting the transcript.

#### 6.1. Australia

**Australian citizens (including living abroad/permanent residents):** Students intending to study at a university in Australia need to send their transcripts to a Tertiary Admission Centre (TAC). Each state/territory has a TAC that receives and processes domestic students' transcripts.

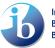

International Baccalaureate<sup>®</sup> Baccalauréat International Bachillerato Internacional It is preferred the student indicates an application/ID number in the field provided. This can be entered at a later date using the edit function within the <u>"View by institute" option</u>.

| State/Territory                                                                                   | Application Number provided by TAC |
|---------------------------------------------------------------------------------------------------|------------------------------------|
| Queensland Tertiary Admissions Centre (QTAC) for<br>Queensland                                    | Nine-digit QTAC reference number   |
| South Australian Tertiary Admissions Centre<br>(SATAC) for South Australia and Northern Territory | Nine-digit SATAC reference number  |
| Victorian Tertiary Admissions Centre (VTAC) for<br>Victoria                                       | Nine-digit VTAC number             |
| Universities Admissions Centre (UAC,) for New<br>South Wales and Australian Capital Territory     | Nine-digit application UAC number  |
| Tertiary Institutions Service Centre (TISC) for<br>Western Australia                              | Eight-digit TISC user ID number    |
| University of Tasmania (direct) – there is no TAC for<br>Tasmania                                 | N/A                                |

**International Students/Non-Australian citizens:** Students need to send their transcripts directly to the university. However, some universities may require them to be sent to the TAC. Students must check individual institute/university websites for specific instructions.

## 6.2. Germany

Students intending to study at a German university need to send their IBDP transcripts to different institutes, depending on the university they apply to, **and** the "Applicant Group" determined by their institute. An applicant group is defined as applicants that share a similar background such as a similar educational background or the same citizenship (domestic or international). Each institute defines its own applicant groups. Therefore, it is important to check which transcript destination the university and programme of choice require for each student and their specific situation.

**Before graduation:** A UCC or DPC needs to send transcripts to the appropriate institute depending on the applicant group.

**After graduation:** Students need to submit a copy of their IB diploma **certificate** and final results **certificate**, by post, to the final destination (this could be any of the various destinations mentioned below) which is indicated in their application.

#### **Transcript destination**

**Uni-Assist**: is the central point of contact for applicants with international qualifications for approximately 170 German universities. On this <u>page</u> you can find all universities for which Uni-assist process transcripts.

**Important**: Uni-Assist do not automatically verify all results which IBO makes available to them. Therefore, it is necessary for the applicant to contact <u>them</u> as soon as results have been released and upload IB results (unofficial) to their "My assist" account. Regardless of the verification of IB

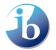

results, Uni-Assist still needs the reports from the last two school years. For most universities, these are required as officially certified copies

**Individual Institutes**: over 400 universities accept transcripts directly. Please check the institute's instructions clearly of where transcripts need to be submitted.

Tip on IBIS search for institute name: Search for both the English and German name in the search box.

**Hochschulstart.de:** Central body that processes applications for over 700 local Numerus Clausus (NC) courses and medical related national NC courses (i.e. medicine, veterinary medicine, dentistry and pharmacy).

| State Education Boards: Some universities are not                                                                    | Bezirksregierung Düsseldorf                                     |
|----------------------------------------------------------------------------------------------------|-----------------------------------------------------------------|
| covered under Uni-Assist, and transcripts need to be sent<br>to the state boards. However, most state boards require | Niedersächsisches Kultusministerium                             |
| the transcripts for verification purposes. You might be                                                              | (Lower Saxony)                                                  |
| instructed by the institute to send the transcript <b>both</b> to Uni-Assist and to a state education board.         |                                                                 |
| These are some of the state boards most transcripts are sent to (not an exhaustive list)                             | Zeugnisanerkennungsstelle Für Den<br>Freistaat Bayern (Bavaria) |

## 6.3. India

All students (in India and abroad) intending to study at an institute in India must send their transcript to the Association of Indian Universities (AIU).

Additionally, students should also enquire with their institute whether their transcript should also be sent directly to the individual institute.

Students that submit a transcript request via IBIS for an Indian institute will also receive a paper transcript that they can then submit to the universities themselves. These paper transcripts will also include the percentage equivalence of the grades, as these are required by the Indian universities.

On IBIS you can also download a "Migration Certificate". When a transcript request is submitted for an institute in India, regardless of location of student, IBIS will allow the school to generate a migration certificate. This will be available to download after the request to send transcripts has been submitted. This is a letter, confirming that the candidate sat the IB at that school. This is sometimes required by certain institutes in India.

Post-results you can request this through RRS.

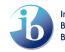

| Diploma   | session: MAY 2          | 017 School                              | <b>:</b> 00000 | )1 - Tes | t school of                            | f the world | Role: DIPLOMA COORDINATOR                                |                                                                                                    |                 |
|-----------|-------------------------|-----------------------------------------|----------------|----------|----------------------------------------|-------------|----------------------------------------------------------|----------------------------------------------------------------------------------------------------|-----------------|
| Home      | Candidate               | Subject                                 | Handb          | oook     | School                                 | Library     |                                                          |                                                                                                    | My shortcuts    |
| Home      | Examinatio<br>Candidate | registrations<br>in schedule<br>results | 5              |          |                                        | Option      | 8                                                        |                                                                                                    | Add to shortcut |
| 7         | Request fo<br>services  | or results<br>oma reports               | *              |          | <mark>st by can</mark><br>st by inst   |             | me                                                       | Candidate                                                                                                    |                 |
| DAYS      |                         | r inclusive<br>nt                       |                | Summ     | oy institut<br>ary by ca<br>ary by ins | ndidate     | Vews<br>Vorkshop Registrations<br>Handbook of procedures | <ul> <li>Candidate results</li> <li>Candidate results reports</li> <li>Component grade report</li> <li>Candidate results CSV</li> </ul> |                 |
| 7         | /LD/CRS sta             | itus submis                             | sior           |          | nigration                              |             |                                                          |                                                                                                    |                 |
|           | deadlines               |                                         |                | Print u  | university                             | letter      |                                                          |                                                                                                    |                 |
| There are | 6 deadlines in th       | ie next 30 day:                         | s              |          |                                        |             | Customize                                                | Customi                                                                                                    | ze              |

## 6.4. Ireland

Students intending to study in Ireland need to send their transcripts to the institute they applied through.

| Applied via/ Transcript destination                                                | Institute                                   |  |
|------------------------------------------------------------------------------------|---------------------------------------------|--|
| <b>CAO</b> – when they applied through the Central Applica                         | ation Office – send transcripts here.       |  |
| Individual Institutions: when they apply directly to                               | Trinity College Dublin                      |  |
| the institute, search for institute name.                                          | University College Dublin                   |  |
| Some of the destinations with most transcripts sent in the last few years include: | Royal College of Surgeons in Ireland (RCSI) |  |
| Please search IBIS for other institutes                                            | University College Cork                     |  |

## 6.5. Lithuania

**All students** intending to study in Lithuania need to send their transcript to the <u>Centre for Quality</u> <u>Assessment in Higher Education (SKVC)</u>. You do not need to send it to the individual universities, nor request for them to be added to IBIS.

## 6.6. Norway

**Students who have not yet graduated/received diploma:** IB transcripts need to be sent to Samordna Opptak - The Norwegian Universities and Colleges Admission Service. Students will have a Samordna Opptak application number which can be added in the Student ID field on IBIS.

**Students who have already graduated:** A student will need to upload their IB diploma **certificate** and final results **certificate** onto Samordna Opptak. You do not need to send any transcripts through IBIS to any institution.

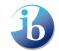

## 6.7. Pakistan

**All** students intending to study at any institute in Pakistan need to send their transcripts to <u>The Inter</u> <u>Board Committee of Chairmen (IBCC)</u>. You do not need to send it to the individual universities, nor request for them to be added to IBIS.

#### 6.8. Spain

**All DP students** intending to study at a Spanish university (**public and private**) need to send their transcript to the Universidad Nacional de Educacion a Distancia (UNED). Additionally, **private** universities may ask for transcripts to be sent to them directly, please check the individual websites.

**All CP students** intending to study at a **private** Spanish university need to send their transcripts directly to the institute. You can find a basic list of public/private universities here.

| Applied via/ Transcript destination                                                                                                    | Institute                                                                                  |
|----------------------------------------------------------------------------------------------------|--------------------------------------------------------------------------------------------|
| <b>Public universities:</b> all students applying to public universities and it to an individual institution transcript here, to get a credential.<br>Do not request for a public university to be added to | ion. All students will be required to submit a                                             |
| Private Spanish universities and international universities: students need to send to individual                                                                                                    | IE Universidad (IE Business School) - All<br>campuses                                      |
| institutions directly. Students may be required to submit to the <b>UNED AND an individual institution</b> as well. They will need to check the                                                             | Ramon Llul University: ESADE (Escola<br>Superior d'Administració i Direcció<br>d'Empreses) |
| requirements once they have applied.<br>Some of the destinations with most transcripts sent<br>in the last few years include (and is not limited to).                                                       | Universidad Europea de Madrid                                                              |
| Please search IBIS for other institutes                                                                                                    | Universidad CEU San Pablo                                                                  |

## 6.9. Sweden

**Students who have not yet graduated/received diploma: All** students intending to study at a Swedish university need to send their transcript to the <u>Swedish Council for Higher Education (UHR)</u>. **Note:** You will find Swedish institutes listed on IBIS, however the final transcript <u>needs to</u> be sent to UHR regardless. You **do not need** to send the transcript to an individual university unless they advise to send to them directly.

**Students who have already graduated**: Students need to upload their transcript directly to University Admissions (UHR) and not use the IB results service.

## 6.10. United Arab Emirates

**All students** need to submit their transcripts to the <u>Ministry of Education - United Arab Emirates</u>. In addition, results may also need to be sent to individual institutes, therefore, please double check on the website of the institute for specific instructions.

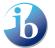

## 6.11. United Kingdom

**All students** intending to apply to undergraduate programmes will normally have applied through the <u>Universities and Colleges Admissions Service (UCAS</u>) are strongly advised to send their transcript to UCAS on IBIS. This has two main advantages; data will be uploaded directly into institute student record system, rather than them having to download it from IBIS; if the student needs to use Clearing, then the data will be available to those institutes too.

**Please note** if you are submitting transcript requests for UCAS the candidates **10-digit** UCAS (please don't include any hyphens in the account number) reference number should be entered into the **application number** field provided. Students may also wish to send their transcript to their firm and insurance choices institute in IBIS systems, **in addition to UCAS**.

All students who are intending to study foundation programmes, or who applied directly to the institute for undergraduate programmes, must send their transcripts to the individual institutes.

# VI. Legalization

For most students, legalization is unnecessary. However, in certain countries legalization will be required for a few reasons including university enrolment, legal requirement for the school, and to prevent fraud.

Where legalization is required, the results document or, in some cases, both the results document and the certificate will need to be legalized. Students wishing to study in some countries may be required to submit legalized IB documents.

Legalization is the process of authenticating or certifying a legal document so another country's legal system will recognize it with full legal effect.

- Legalization **pre-results** must be requested via IBIS.
- Legalization **post-results**, but within the 6-month period after the issue of results (must be made by the UCC/DPC via email to <u>legalization@ibo.org</u>
- Legalization **post-results**, and **not within 6 months of results** being issued, can be done through <u>RRS</u>.

There is a charge for the legalisation service and when requested via IBIS these fees will be invoiced to the school via the IBIS finance department.

The legalization request form can be found on IBIS. Go to **Candidate -> Candidate results ->** Legalization requests

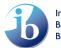

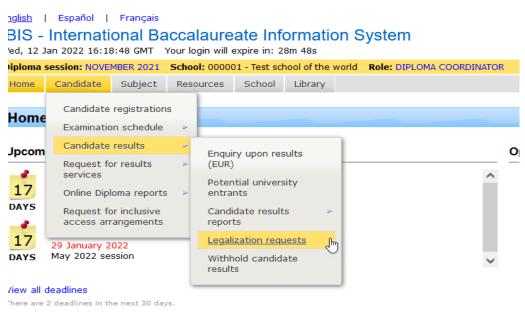

You will then have to fill out the information required for the candidate and by the country where the legalization is being requested.

| Diploma session: MAY 2022 School: 000001 - Test s   | school of the world Role: DIPLOMA COORDINATOR                                                                   |  |  |  |  |  |  |
|-----------------------------------------------------|----------------------------------------------------------------------------------------------------|--|--|--|--|--|--|
| Home Candidate Subject Resources                    | School Library                                                                                                  |  |  |  |  |  |  |
|                                                     |                                                                                                    |  |  |  |  |  |  |
| Request for legalization of results                 |                                                                                                    |  |  |  |  |  |  |
| New form Amend form View form                       |                                                                                                    |  |  |  |  |  |  |
| Legalization request                                |                                                                                                    |  |  |  |  |  |  |
| Candidate*                                          | v                                                                                                    |  |  |  |  |  |  |
| Country of birth*                                   | v                                                                                                    |  |  |  |  |  |  |
| Country of legalization required*                   | v                                                                                                    |  |  |  |  |  |  |
| The official IB Diploma Programme Results is        | , the primary document that requires legalization. This document contains the subject results of the candidate. |  |  |  |  |  |  |
| IB Diploma Results                                  | No v IB Course Results No v                                                                                     |  |  |  |  |  |  |
| IB Diploma                                          | No v                                                                                                    |  |  |  |  |  |  |
| Legalize IB Course Results, if Diploma not awarded? | No v                                                                                                    |  |  |  |  |  |  |
| The legalized document will be couriered to t       | the school address for the attention of the Diploma Programme coordinator.                                      |  |  |  |  |  |  |
| Name*                                               |                                                                                                    |  |  |  |  |  |  |
| Position*                                           | IB coordinator                                                                                                  |  |  |  |  |  |  |
|                                                     |                                                                                                    |  |  |  |  |  |  |
|                                                     |                                                                                                    |  |  |  |  |  |  |

For further information, please contact the Cardiff office at legalization@ibo.org

You can find all the countries where legalization may be required on the <u>University Admission page</u>. For more detailed information on legalization, and how to support your students in this process, please check the <u>DP Assessment Procedures 2022</u> (section C8.5 Legalization of results documents, page 153 of the pdf document) in our PRC area (you will need to be logged in to the PRC to access these documents.

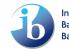

#### **Revision History**

| Date        | Version | Description                                               | Author                  |
|-------------|---------|-----------------------------------------------------------|-------------------------|
| 18 Jan 2022 | 1.0     | n/a                                                       | Elizabeth Zeller        |
| 01 Mar 2022 | 2.0     | Added sections:                                           |                         |
|             |         | I. Create an account via My IB                            | <u>Elizabeth Zeller</u> |
|             |         | II. Adding details to your school page on the IBO website |                         |
|             |         |                                                           |                         |
|             |         |                                                           |                         |
|             |         |                                                           |                         |
|             |         |                                                           |                         |
|             |         |                                                           |                         |
|             |         |                                                           |                         |

Date for review: January 2023

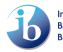